## **Contenu**

**[Introduction](#page-0-0)** [Conditions préalables](#page-0-1) [Conditions requises](#page-0-2) [Composants utilisés](#page-0-3) **[Conventions](#page-0-4)** [Informations générales](#page-0-5) **[Configurez](#page-1-0) [Configurations](#page-1-1)** [Flux des paquets](#page-2-0) [Dépannez](#page-2-1) **[Commandes](#page-2-2)** [Exemples de sortie](#page-3-0) [Informations connexes](#page-3-1)

# <span id="page-0-0"></span>**Introduction**

Ce document fournit les informations détaillées au sujet de la façon dont la connectivité IP est établie avec le module de supports de communication (CMM).

## <span id="page-0-1"></span>Conditions préalables

### <span id="page-0-2"></span>Conditions requises

Aucune spécification déterminée n'est requise pour ce document.

#### <span id="page-0-3"></span>Composants utilisés

Les informations dans ce document sont basées sur le Cisco IOS 12.4.

### <span id="page-0-4"></span>**Conventions**

Référez-vous au [Conventions relatives aux conseils techniques Cisco](http://www.cisco.com/en/US/tech/tk801/tk36/technologies_tech_note09186a0080121ac5.shtml) pour les informations sur des conventions de document.

## <span id="page-0-5"></span>Informations générales

Le module de supports de communication est un module de communication vocale qui fournit l'arrêt, le transcodage, et les services de conférences de Voix. Il peut être installé sur le châssis d'un commutateur 6500 ou d'un routeur 7600.

Ces adaptateurs peuvent être installés sur le module CMM de base :

- t1 6-Port/adaptateur de port E1
- adaptateur du port FXS 24-Port
- Adaptateur ad-hoc de port de Conférences et de transcodage (ACTE)

Typiquement, un SUP2 ou un Sup720 est installé dans 6500 un commutateur ou le routeur 7600 qui exécute le logiciel ou le logiciel IOS natif de CatOS.

Le module CMM de base est connecté au fond de panier des 6500 ou des 7600 à une interface Gigabit Ethernet interne. En outre, chaque module d'ACTE a une connexion interne de Fast Ethernet aux 6500 ou aux 7600.

Cette table décrit le mappage de ports :

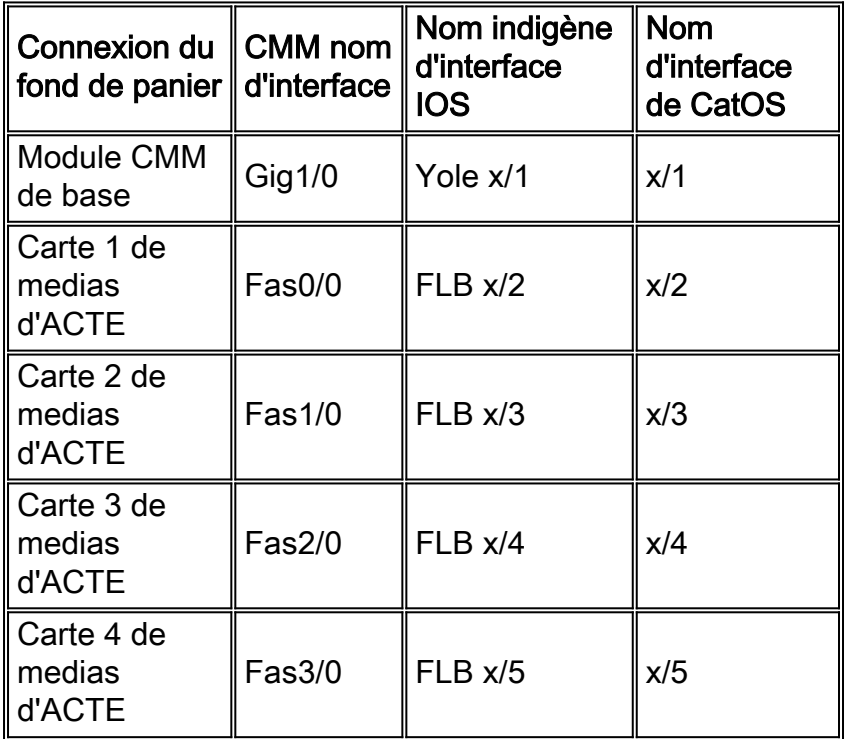

Note : ? X ? est le nombre d'emplacement sur les 6500 ou 7600 châssis en lesquels le CMM est installé.

## <span id="page-1-0"></span>**Configurez**

Cette section vous fournit des informations pour configurer les fonctionnalités décrites dans ce document.

Remarque: Utilisez l'[Outil de recherche de commande](http://tools.cisco.com/Support/CLILookup/cltSearchAction.do) (clients [enregistrés](http://tools.cisco.com/RPF/register/register.do) seulement) pour obtenir plus d'informations sur les commandes utilisées dans cette section.

## <span id="page-1-1"></span>**Configurations**

Ce document utilise les configurations suivantes :

- Les adresses IP du gigabit et les ports Fast Ethernet sont ? statiquement ? configuré. Le DHCP n'est pas pris en charge.
- Les adresses IP du gigabit et les ports Fast Ethernet appartiennent au même sous-réseau.
- L'interface de gigabit est configurée avec une adresse IP et un masque de sous-réseau.
- Le port Fast Ethernet sont configurés avec une adresse IP et un masque de sous-réseau de 255.255.255.255.
- Le gigabit et les ports Fast Ethernet sont configurés As ? switchport ? sur routeur 6500 le commutateur et 7600.
- Le gigabit et les ports Fast Ethernet sont configurés pour faire partie du même RÉSEAU LOCAL virtuel (VLAN).
- CMM est configuré avec une artère d'IP par défaut tels que tout le trafic est envoyé à la passerelle par défaut. La passerelle par défaut pourrait être l'adresse IP de l'interface VLAN configurée sur le commutateur 6500 ou le routeur 7600.
- CMM avec des modules d'ACTE dans l'emplacement 2, 3, et 4. Le gigabit et les ports Fast Ethernet sont configurés avec des adresses IP de réseau de 172.168.1.0.

Module de supports de communication superviseur 6500/7600 exécutant IOS (mode natif) superviseur 6500/7600 exécutant CatOS (mode hybride)

### <span id="page-2-0"></span>Flux des paquets

Le port Fast Ethernet du module d'ACTE est utilisé seulement pour envoyer et recevoir des paquets de RTP du module d'ACTE (pour le transcodage et les conférences téléphoniques). Tous autres paquets de non-RTP (tels que la requête ping et la réponse d'ICMP) du module d'ACTE sont envoyés au superviseur par l'intermédiaire de l'interface de Gigabit Ethernet. Si les paquets de RTP qui ont provenu du module d'ACTE sont envoyés par l'intermédiaire de l'interface de Gigabit Ethernet au lieu du port Fast Ethernet, l'appel de transcodage et de Conférences pourrait éprouver l'audio à sens unique.

Quand l'adresse IP du CMM ? le port Fast Ethernet s est cinglé du commutateur du cat 6500 ou de n'importe où en dehors du CMM, la requête d'écho d'ICMP atteint le CMM par l'intermédiaire du port Fast Ethernet. Cependant, la réponse d'écho d'ICMP du module d'ACTE est envoyée par l'intermédiaire de l'interface de gigabit puisque l'ICMP est un paquet de non-RTP.

Les paquets de RTP des communications voix terminées ou provenues de l'adaptateur de t1 ou de port E1 et du module FXS sont envoyés par l'intermédiaire de l'interface de Gigabit Ethernet.

# <span id="page-2-1"></span>**Dépannez**

### <span id="page-2-2"></span>**Commandes**

Vous pouvez utiliser ces des commandes d'exposition et de débogage afin de dépanner des questions de connectivité IP :

- Dans le MSFC, utilisez ces commandes : show arpmettez au point l'ARP d'IPdebug ip icmp
- Dans le CMM, utilisez ces commandes : show arpmettez au point l'ARP d'IPdebug ip icmp

En outre, la PETITE GORGÉE 720 fournit un outil interne de renifleur qui peut être utilisé pour capturer des trames et des paquets. Entrez en contact avec le TAC pour l'assistance avec cet outil.

### <span id="page-3-0"></span>Exemples de sortie

#### Scénario 1 : La connectivité IP n'est pas établie.

#### Exposition sortie :

MSFC#**show arp** Protocol Address Age (min) Hardware Addr Type InterfaceInternet 172.168.1.16 0 0011.92b7.3fe6 ARPA Vlan2Internet 172.168.1.1 000b.45b6.aa3c ARPA Vlan2Internet 14.1.16.1 0 000f.232c.f3bf ARPA Vlan1Internet 172.168.1.17 0 Incomplete ARPA Internet 14.1.17.149 - 000b.45b6.aa3c ARPA Vlan1Router#

Debugs de MSFC :

**No response from CMM**MSFC#**ping 172.168.1.17**5d00h: IP ARP: sent req src 172.168.1.1 000b.45b6.aa3c, dst 172.168.1.17 0000.0000.0000 Vlan25d00h: IP ARP throttled out the ARP Request for 172.168.1.175d00h: IP ARP: creating incomplete entry for IP address: 10.1.1.46 interface Vlan101**CMM sends ARP reply, but the 6500 is not installing the ARP**5d00h: IP ARP: sent req src 172.168.1.1 000b.45b6.aa3c, dst 172.168.1.17 0000.0000.0000 Vlan25d00h: IP ARP rep filtered src 172.168.1.17 0011.92b7.3fe8, dst 172.168.1.1 000b.45b6.aa3c it's our address

#### Scénario 2 : La connectivité IP est établie.

#### Exposition sortie :

MSFC#**show arp** Protocol Address Age (min) Hardware Addr Type InterfaceInternet 172.168.1.16 0 0011.92b7.3fe6 ARPA Vlan2Internet 172.168.1.1 000b.45b6.aa3c ARPA Vlan2Internet 14.1.16.1 0 000f.232c.f3bf ARPA Vlan1Internet 172.168.1.17 0 0011.92b7.3fe8 ARPA Vlan2Internet 14.1.17.149 - 000b.45b6.aa3c ARPA Vlan1Router#

#### Debugs de MSFC :

**Debugs from MSFC**MSFC#5d00h: IP ARP: sent req src 172.168.1.1 000b.45b6.aa3c, dst 172.168.1.17 0000.0000.0000 Vlan25d00h: IP ARP: rcvd rep src 172.168.1.17 0011.92b7.3fe8, dst 172.168.1.17 Vlan25d00h: ICMP: echo reply rcvd, src 172.168.1.17, dst 172.168.1.1**Debugs from CMM**CMM#\*Mar 6 00:03:19.134: IP ARP: sent rep src 172.168.1.17 0011.92b7.3fe8, dst 172.168.1.17 ffff.ffff.ffff FastEthernet1/0\*Mar 6 00:03:19.134: IP ARP rep filtered src 172.168.1.17 0011.92b7.3fe8, dst 172.168.1.17 ffff.ffff.ffff it's our address\*Mar 6 00:03:21.082: ICMP: echo reply sent, src 172.168.1.17, dst 172.168.1.1\*Mar 6 00:03:21.082: ICMP: echo reply sent, src 172.168.1.17, dst 172.168.1.1

## <span id="page-3-1"></span>Informations connexes

- [Modules de services Cisco Exemples de configuration](http://www.cisco.com/en/US/products/hw/modules/ps2706/prod_configuration_examples_list.html?referring_site=bodynav)
- [Modules de services Cisco Dépannage des notes en tech](http://www.cisco.com/en/US/products/hw/modules/ps2706/prod_tech_notes_list.html?referring_site=bodynav)
- [Pages de support pour les produits LAN](http://www.cisco.com/web/psa/products/tsd_products_support_general_information.html?c=268438038&sc=278875285 &referring_site=bodynav)
- [Page de support sur la commutation LAN](http://www.cisco.com/web/psa/technologies/tsd_technology_support_technology_information.html?c=268435696&referring_site=bodynav)
- [Support et documentation techniques Cisco Systems](http://www.cisco.com/cisco/web/support/index.html?referring_site=bodynav)